## **Notenschema**

Sie können Notenschemata dazu verwenden, um Bewertungen, die als Punkte angegeben wurden, in Noten umzuwandeln.

Die Modellierung erfolgt im PO-Modul unter Einstellungen – Allgemeine Einstellungen. Dort finden Sie auch bereits vorhandene Schemata.

2 Allgemeine Einstellungen  $\boxed{1}$  Notentabellen

 $-2$  Rundungstabellen

**3** Notenschemata

Um ein Notenschema zu bearbeiten, klicken Sie doppelt auf seinen Namen, oder klicken Sie mit der rechten Maustaste auf den Namen und wählen dann im Kontextmenü den Eintrag Ändern. Ein Dialog mit den einzelnen Werten des Notenschemas wird geöffnet.

From: <https://wiki.ihb-eg.de/> - **FlexWiki**

Permanent link: **<https://wiki.ihb-eg.de/doku.php/po/notenschema?rev=1429092742>**

Last update: **2017/04/13 10:48**

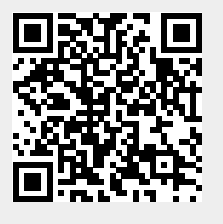